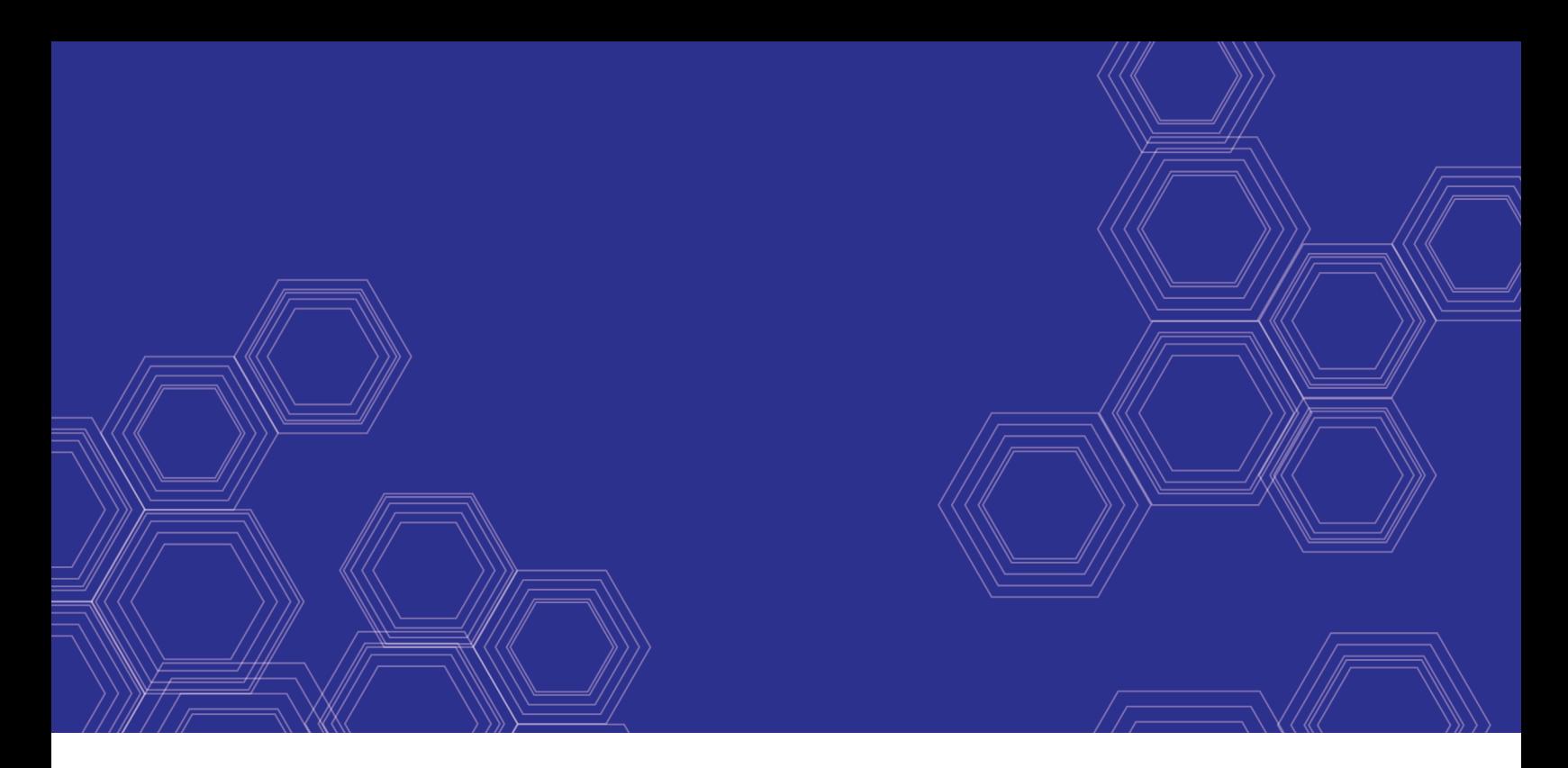

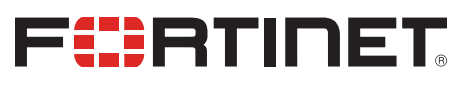

# FortiIsolator - Release Notes

Version 1.2.1

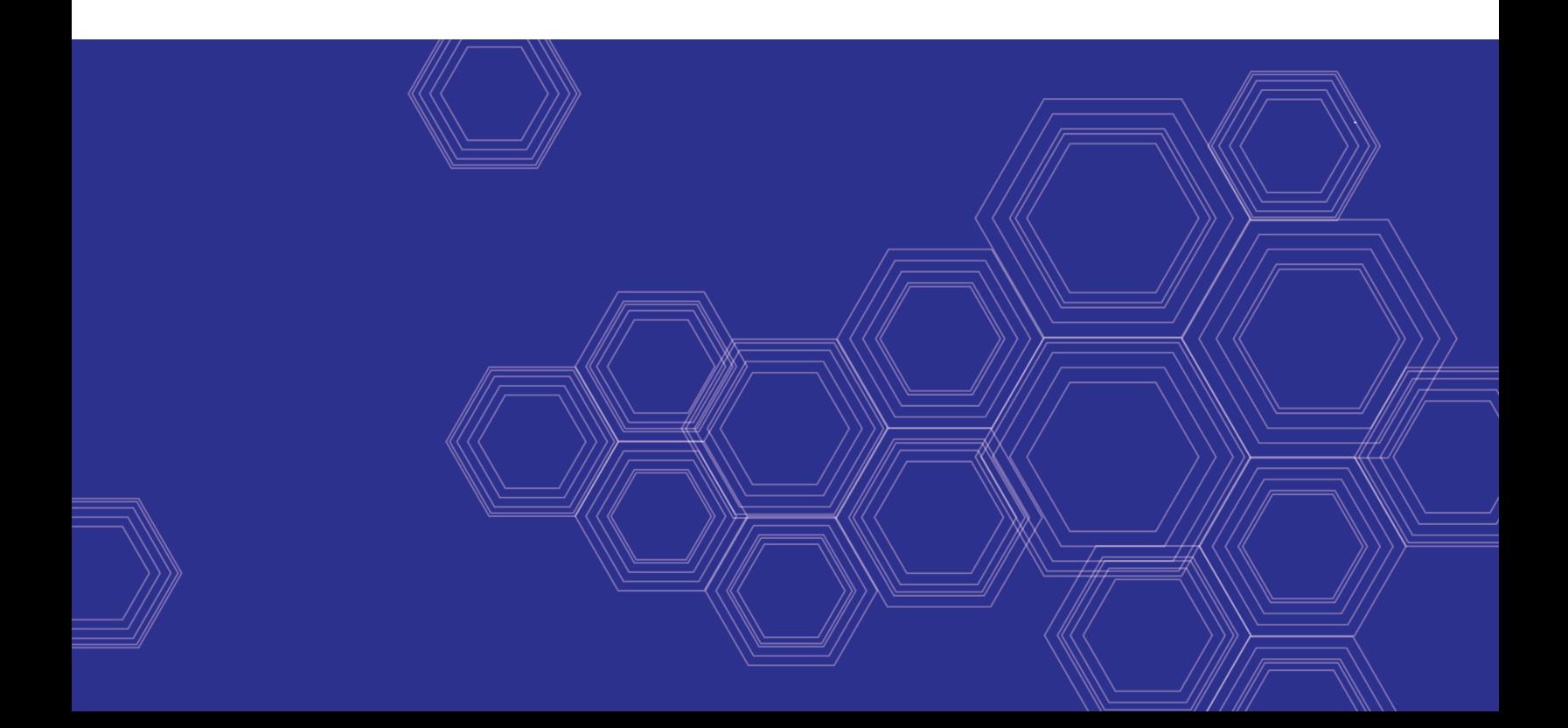

#### **FORTINET DOCUMENT LIBRARY**

[https://docs.fortinet.com](https://docs.fortinet.com/)

**FORTINET VIDEO GUIDE** [https://video.fortinet.com](https://video.fortinet.com/)

**FORTINET BLOG** [https://blog.fortinet.com](https://blog.fortinet.com/)

**CUSTOMER SERVICE & SUPPORT** [https://support.fortinet.com](https://support.fortinet.com/)

**FORTINET TRAINING & CERTIFICATION PROGRAM**

<https://www.fortinet.com/support-and-training/training.html>

**NSE INSTITUTE** [https://training.fortinet.com](https://training.fortinet.com/)

**FORTIGUARD CENTER** <https://fortiguard.com/>

**END USER LICENSE AGREEMENT** <https://www.fortinet.com/doc/legal/EULA.pdf>

**FEEDBACK** Email: [techdoc@fortinet.com](mailto:techdoc@fortinet.com)

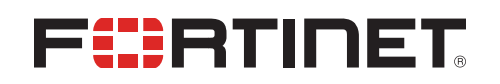

August 7, 2019 FortiIsolator 1.2.1 Release Notes 51-121-571132-20190807

## TABLE OF CONTENTS

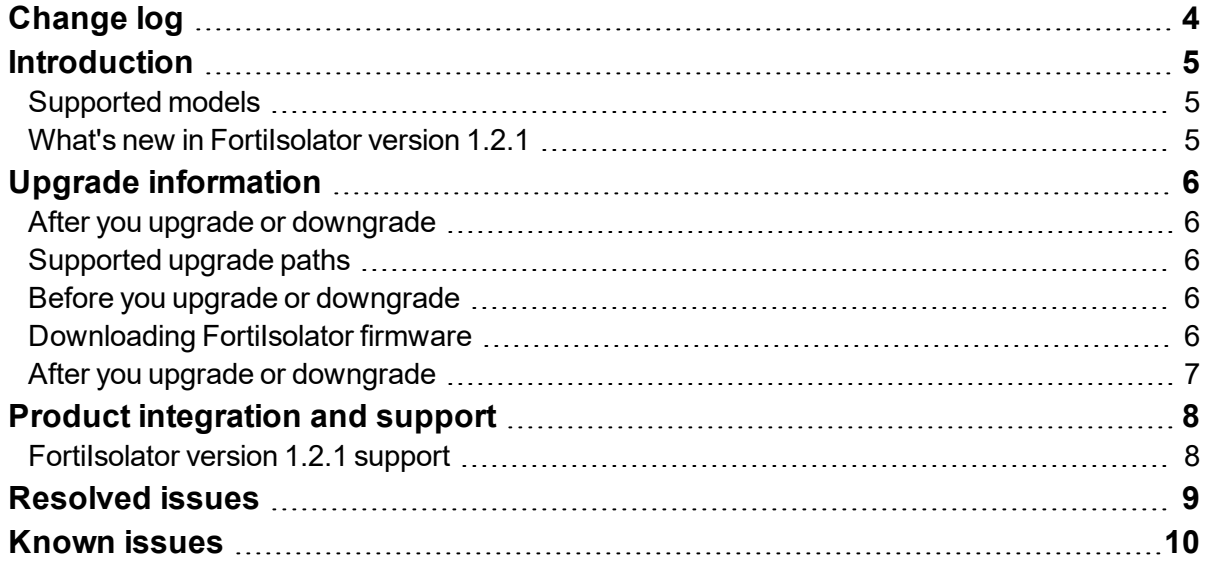

# <span id="page-3-0"></span>Change log

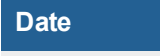

**Change description** 

2019-08-07 FortiIsolator version 1.2.1 document release.

### <span id="page-4-0"></span>**Introduction**

This document provides the following information for FortiIsolator version 1.2.1 build 0084:

- [Supported](#page-4-1) models
- What's new in [FortiIsolator](#page-4-2) version 1.2.1
- Upgrade [information](#page-5-0)
- Product [integration](#page-7-0) and support
- [Resolved](#page-8-0) issues
- **[Known](#page-9-0) issues**

#### <span id="page-4-1"></span>**Supported models**

FortiIsolator version 1.2.1 build 0084 supports the following models:

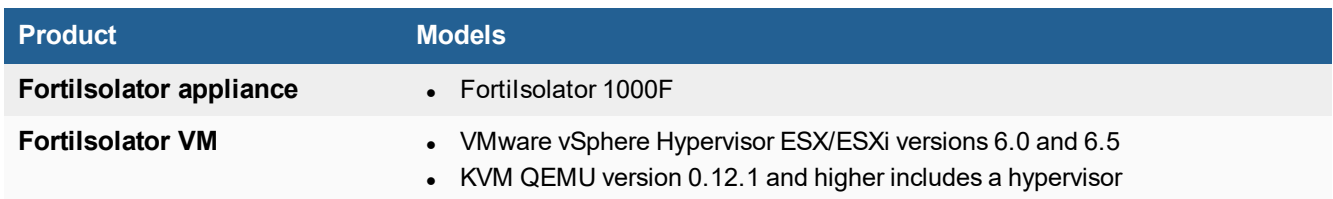

#### <span id="page-4-2"></span>**What's new in FortiIsolator version 1.2.1**

FortiIsolator version 1.2.1 includes the following new features:

- USB flash drive option for FortiIsolator firmware upgrades
- FortiIsolator CLI commands for high availability configuration
- FortiIsolator access through port forwarding
- Virtual serial console connection support on FortiIsolator VM for Linux KVM
- Copy and paste options in browsers that run through FortiIsolator
- Web and URL right-click options
- Disable keyboard interaction options

For more information about new features, see the FortiIsolator [Administration](https://docs.fortinet.com/document/fortiisolator/1.2.1/fortiisolator-administration-guide) Guide.

# <span id="page-5-0"></span>Upgrade information

#### <span id="page-5-1"></span>**After you upgrade or downgrade**

After you perform a firmware upgrade or downgrade, complete the following steps:

- **1.** Save a copy of your FortiIsolator configuration:
	- **a.** In the FortiIsolator GUI, navigate to the **System Information** widget on the **Dashboard**.
	- **b.** In the **System Configuration** field, click **Backup/Restore**.
	- **c.** In the **Backup** section, select **Click here** to download and save the isolator.conf file.
- **2.** To make sure that the FortiIsolator GUI displays correctly, clear your browser cache before you log in to the FortiIsolator GUI.

#### <span id="page-5-2"></span>**Supported upgrade paths**

FortiIsolator version 1.2.1 supports the following upgrade path:

• Version 1.2.0 build 0074  $→$  Version 1.2.1 build 0084

#### <span id="page-5-3"></span>**Before you upgrade or downgrade**

Before you perform a firmware upgrade or downgrade, save a copy of your FortiIsolator configuration by completing the following steps:

- **1.** In the FortiIsolator GUI, navigate to the **System Information** widget on the **Dashboard**.
- **2.** In the **System Configuration** field, click **Backup/Restore**.
- **3.** In the **Backup** section, select **Click here** to download and save the isolator.conf file.

#### <span id="page-5-4"></span>**Downloading FortiIsolator firmware**

Download the FortiIsolator firmware for your FortiIsolator model by completing the following steps:

- **1.** Go to [https://support.fortinet.com](https://support.fortinet.com/).
- **2.** Click **Login** and log in to the Fortinet Support website.
- **3.** From the **Download** menu, select **Firmware Images**.
- **4.** In the **Select Product** drop-down menu, select **FortiIsolator**.
- **5.** Select the **Download** tab.

**6.** In the **Image Folders/Files** section, navigate to the FortiIsolator firmware file for your FortiIsolator model.

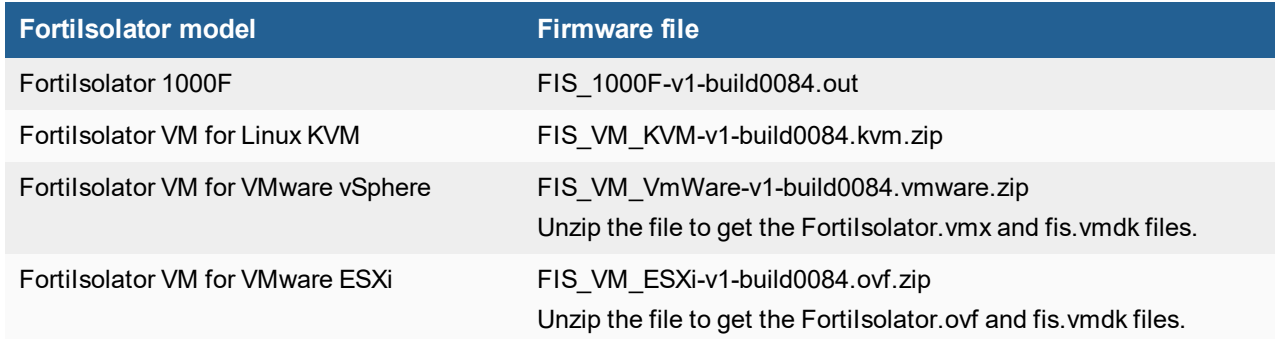

- **7.** To download the firmware, click **HTTPS**.
- **8.** Unzip the firmware file.

#### <span id="page-6-0"></span>**After you upgrade or downgrade**

After you perform a firmware upgrade or downgrade, complete the following steps:

- **1.** Save a copy of your FortiIsolator configuration:
	- **a.** In the FortiIsolator GUI, navigate to the **System Information** widget on the **Dashboard**.
	- **b.** In the **System Configuration** field, click **Backup/Restore**.
	- **c.** In the **Backup** section, select **Click here** to download and save the isolator.conf file.
- **2.** To make sure that the FortiIsolator GUI displays correctly, clear your browser cache before you log in to the FortiIsolator GUI.

# <span id="page-7-0"></span>Product integration and support

### <span id="page-7-1"></span>**FortiIsolator version 1.2.1 support**

The following table lists FortiIsolator version 1.2.1 product integration and support information:

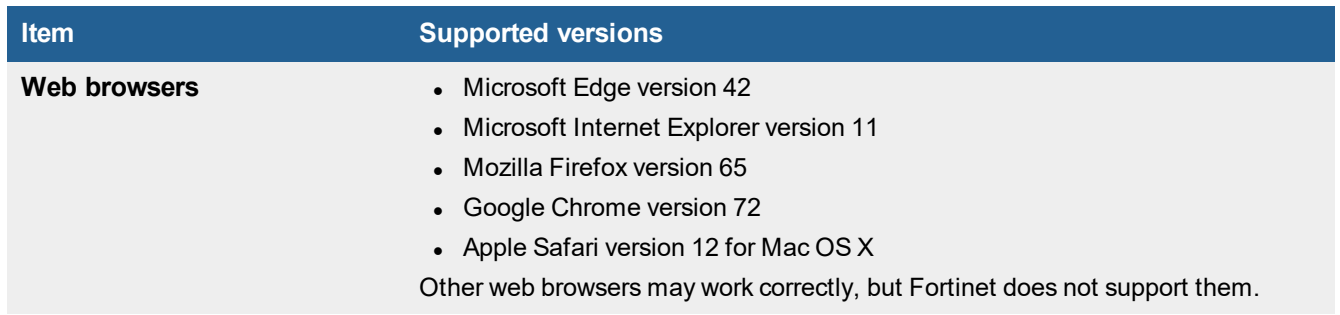

### <span id="page-8-0"></span>Resolved issues

The following issues have been fixed in FortiIsolator version 1.2.1. For inquiries about a particular bug, visit the [Fortinet](https://support.fortinet.com/) [Support](https://support.fortinet.com/) website.

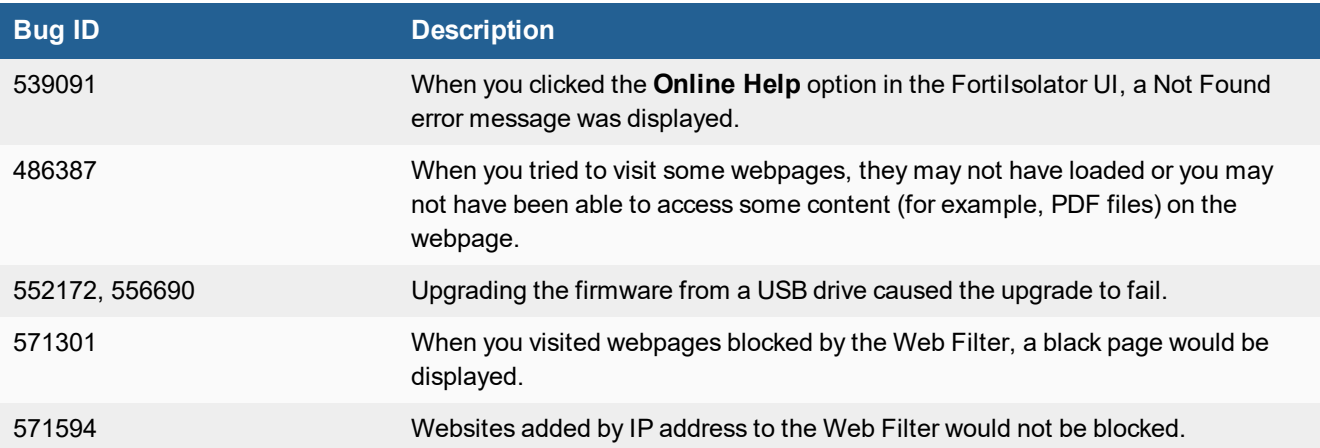

### <span id="page-9-0"></span>Known issues

The following issues have been identified in FortiIsolator version 1.2.1. For inquiries about a particular bug or to report a bug, visit the Fortinet [Support](https://support.fortinet.com/) website.

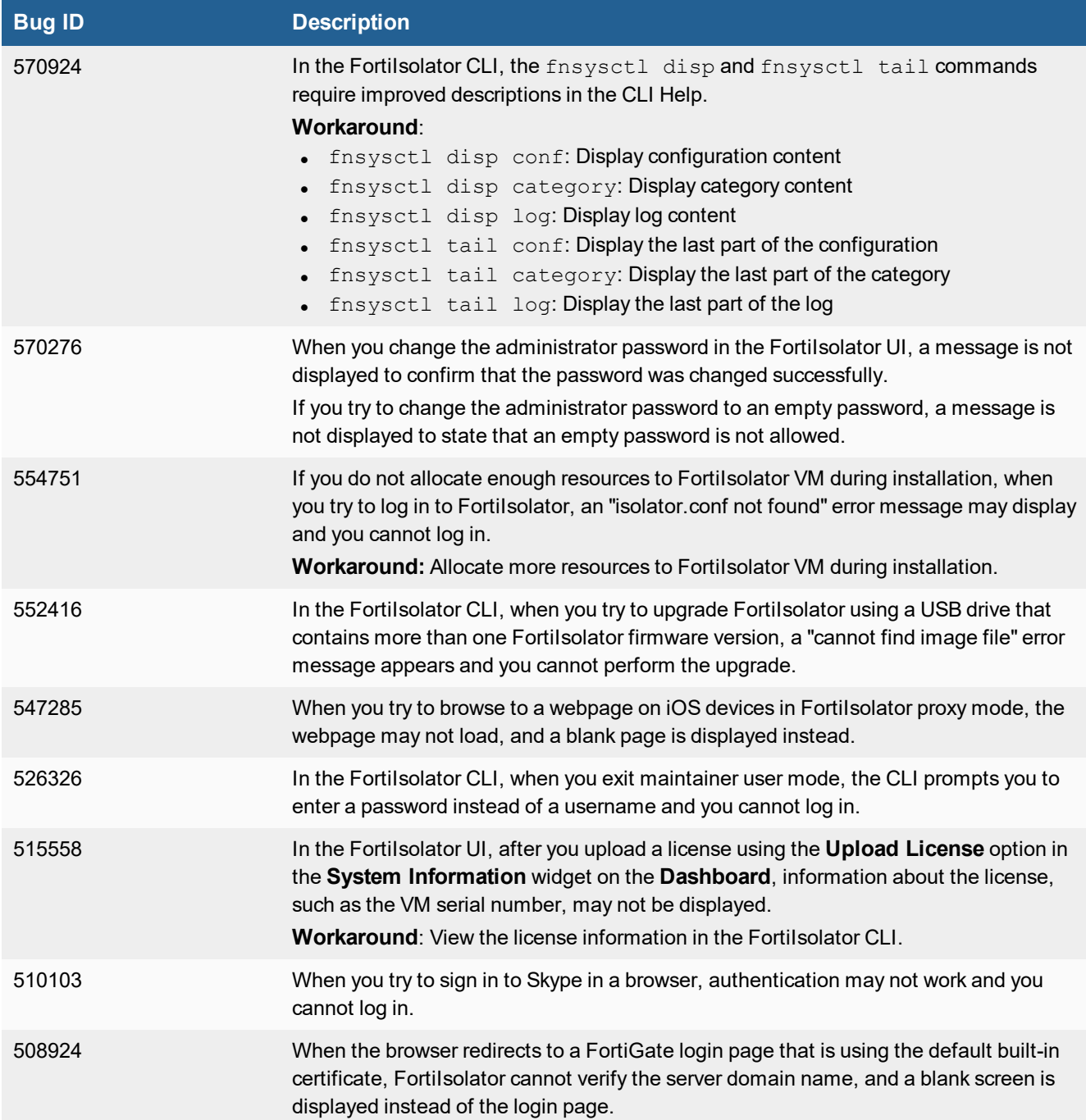

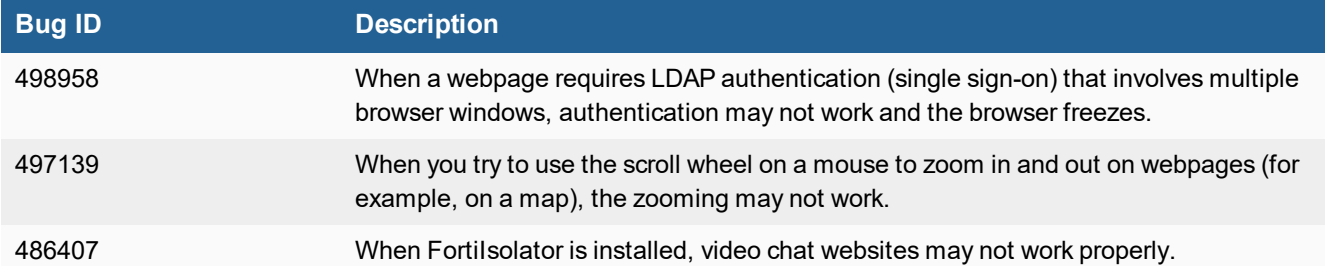

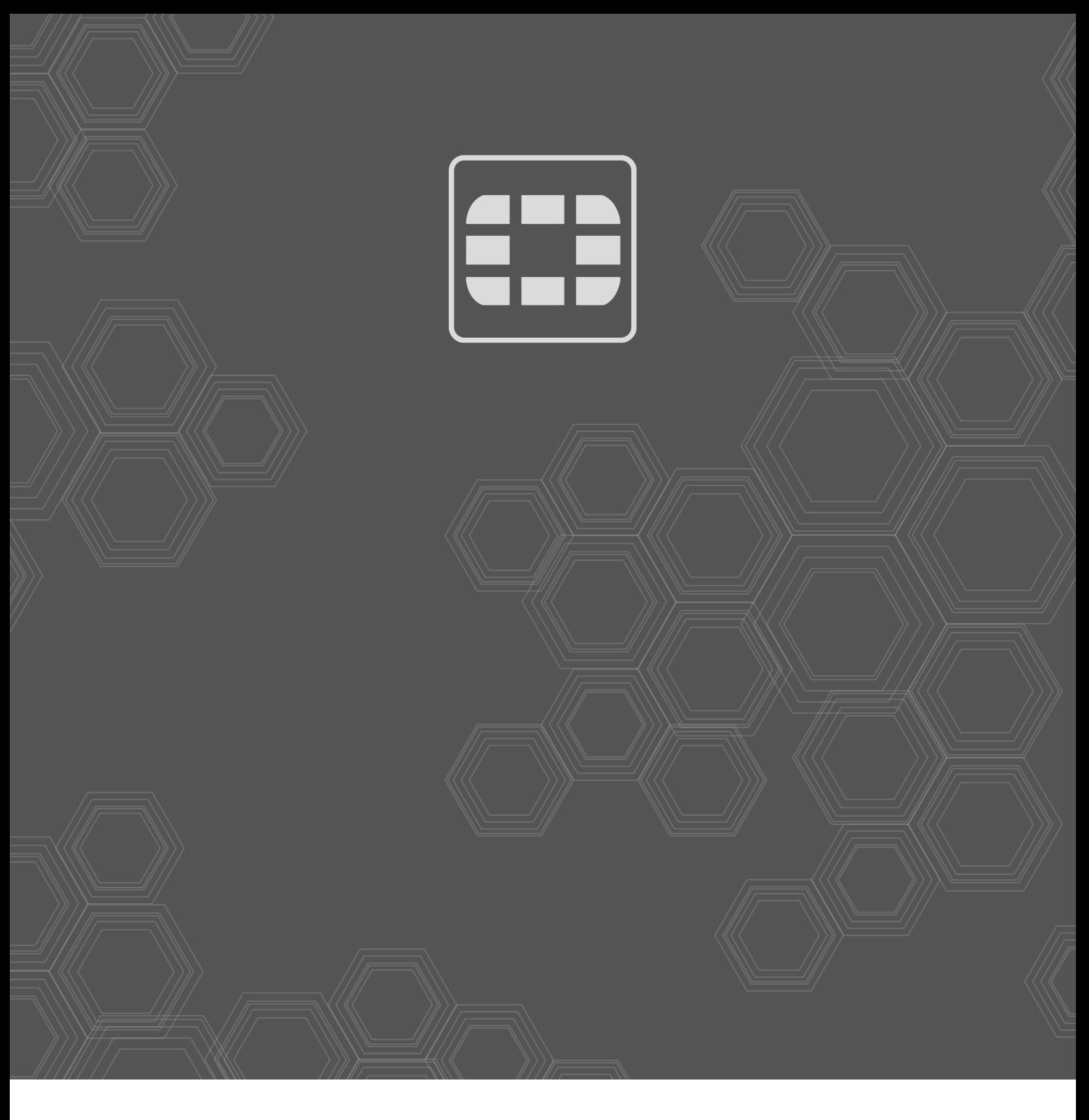

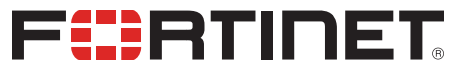

Copyright© 2019 Fortinet, Inc. All rights reserved. Fortinet®, FortiGate®, FortiCare® and FortiGuard®, and certain other marks are registered trademarks of Fortinet, Inc., in the U.S. and other jurisdictions, and other Fortinet names herein may also be registered and/or common law trademarks of Fortinet. All other product or company names may be trademarks of their respective owners. Performance and other metrics contained herein were attained in internal lab tests under ideal conditions, and actual performance and other results may vary. Network variables, different network environments and other conditions may affect performance results. Nothing herein represents any binding commitment by Fortinet, and Fortinet disclaims all warranties, whether express or implied, except to the extent Fortinet enters a binding written contract, signed by Fortinet's General Counsel, with a purchaser that expressly warrants that the identified product will perform according to certain expressly-identified performance metrics and, in such event, only the specific performance metrics expressly identified in such binding written contract shall be binding on Fortinet. For absolute clarity, any such warranty will be limited to performance in the same ideal conditions as in Fortinet's internal lab tests. In no event does Fortinet make any commitment related to future deliverables, features or development, and circumstances may change such that any forward-looking statements herein are not accurate. Fortinet disclaims in full any covenants, representations, and guarantees pursuant hereto, whether express or implied. Fortinet reserves the right to change, modify, transfer, or otherwise revise this publication without notice, and the most current version of the publication shall be applicable.